## Change the Email Form Success Message

Success Messages can be edited to indicate library closures when a patron submits an email ticket through a form.

Dashboard

Errors (0)

Answers  $\star$ 

Spam (0)

Social

Stats  $\overline{\phantom{a}}$ 

**Status Posts** 

Ref. Analytics  $\star$ 

LibChat is Online.

 $Libchat \neq$ 

**Status Mgmt** 

I inChat: Y O

**C** Admin –

Account Queues

Macros

LibChat Set-up Views

Manage Content Widgets Trash Can

 $\bullet$ 

- 1. Log in to the LibApps dashboard
- 2. Under Admin on the orange toolbar, select Queues
- 3. Use the search bar to search for your library and select the Edit icon under Actions

Open Tickets (1) -

Administrative Announcement

LibAns

**Hello Kelly.** 

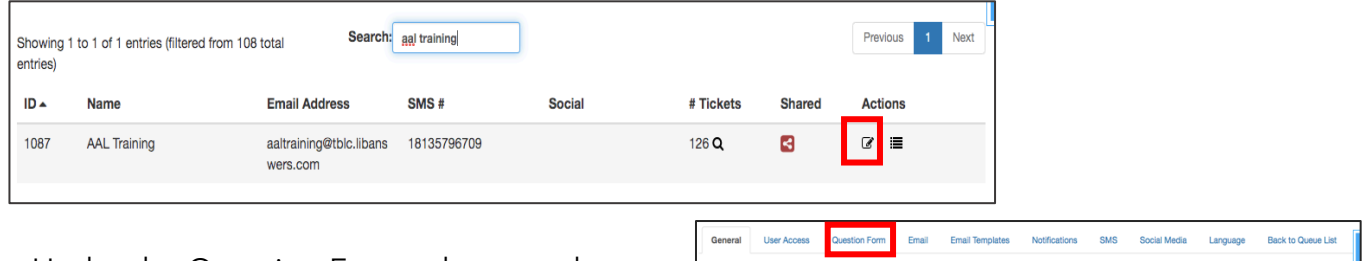

4. Under the Question Form tab, open the Headers option toward the bottom of the page

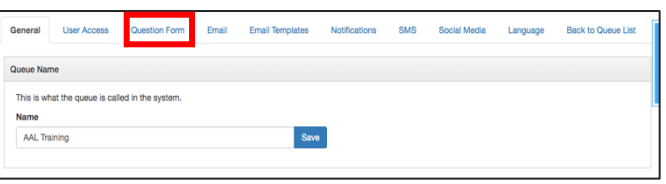

5. Under General Settings, you can edit the main Success Message

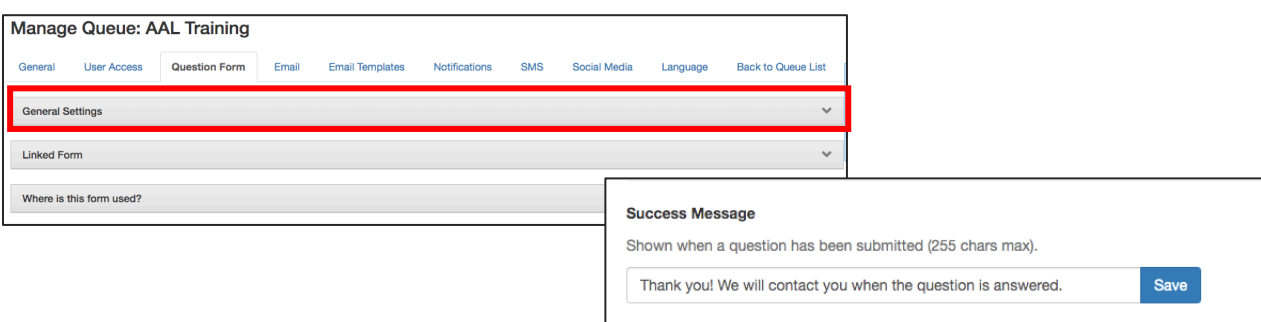

6. OR set up a schedule to send out a different message depending on the time of day

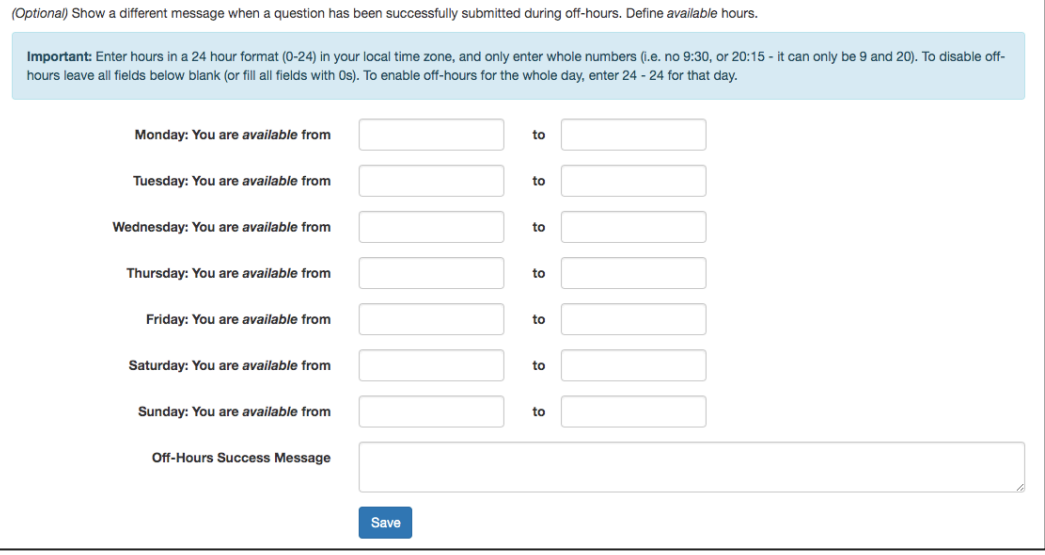